## INSYS Router - icom OS

## **INSYS licom**

Hiermit erklärt INSYS MICROELECTRONICS GmbH, dass hierin beschriebene Gerätetypen den Richtlinien 2014/53/EU (Mobilfunkgeräte) bzw. 2014/30/EU (LAN-Geräte) und 2011/65/EU entsprechen.

Der vollständige Text der EU-Konformitätserklärung ist verfügbar unter: www.insys-icom.com/doku.

© INSYS 230525 - Irrtum und Änderungen vorbehalten - Mat.-Nr. 10022948

## **So nehmen Sie Ihren Router in Betrieb**

- 1) Stellen Sie die Internet-Verbindung (WAN) je nach Technologie (Mobilfunk, LAN, DSL, Fiber) her. Siehe folgende Darstellungen.
- 2) Schließen Sie die Versorgungsspannung (12 V … 24 V DC) an den Router an (V+ und V- bzw. VIN und GND).
- 3) Verbinden Sie den zur Konfiguration verwendeten PC mit dem Router **(ETH 1).**
- 4) Geben Sie die IP-Adresse des Routers in die Adresszeile des Browsers ein (Voreinstellung: **https://192.168.1.1**).

Am PC muss ein DHCP-Client aktiv sein. Aktivieren Sie sonst den DHCP- *i*

Client oder vergeben Sie eine statische IP.

5) Führen sie den Schnellstart-Assistenten

(Menü *Assistenten*, früher *Hilfe > Assistenten*).

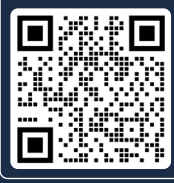

Hier finden Sie detaillierte Hinweise zur Inbetriebnahme, wertvolle Tipps, weiterführende Dokumente sowie Hinweise zu Anschluss und Betrieb des Routers. Machen Sie sich vor der Inbetriebnahme und dem Betrieb Ihres Routers damit vertraut! www.insys-icom.com/qig/

## **Mobilfunk** MR) en.

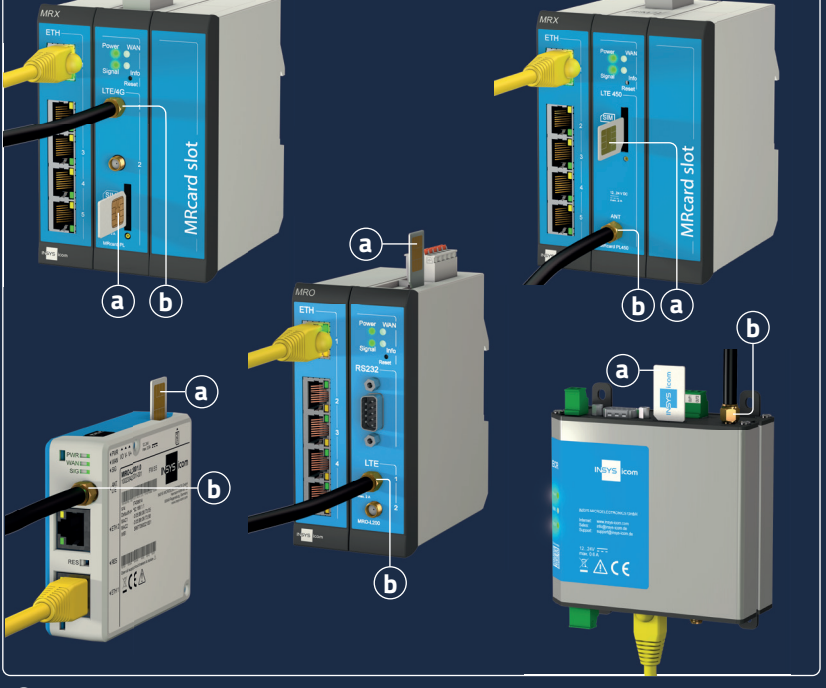

**a** Setzen Sie eine SIM-Karte ein (SIM 1)  $\widetilde{b}$  Schließen Sie eine Antenne an (LTE 1)

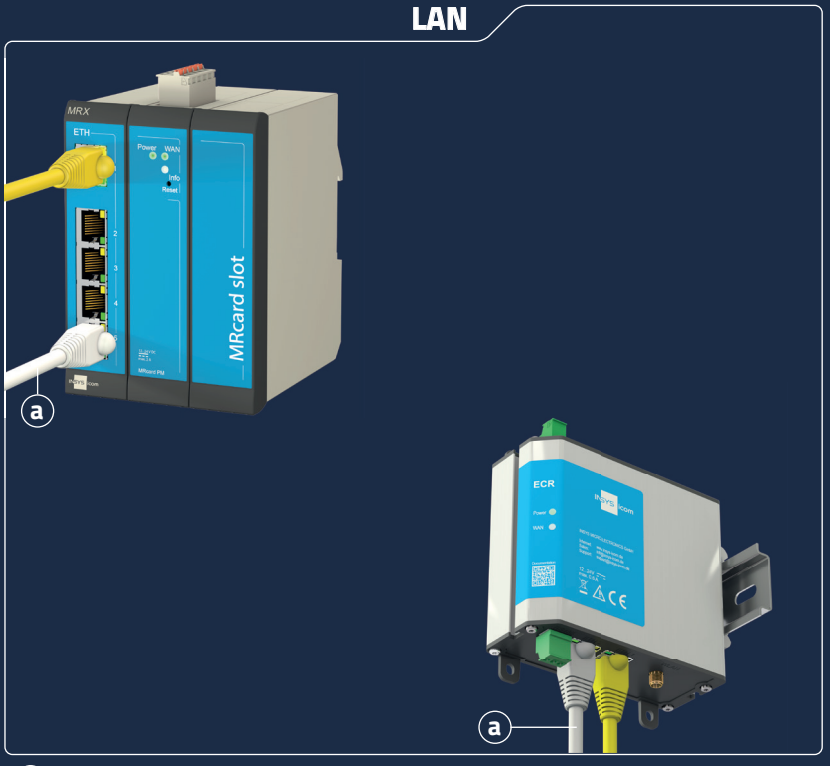

**a** Verbinden Sie den Router mit dem Netzwerk, mit dem die **Internet-Verbindung** hergestellt wird (MRX/MRO: ETH 5, ECR/SCR: ETH 2)

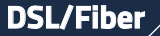

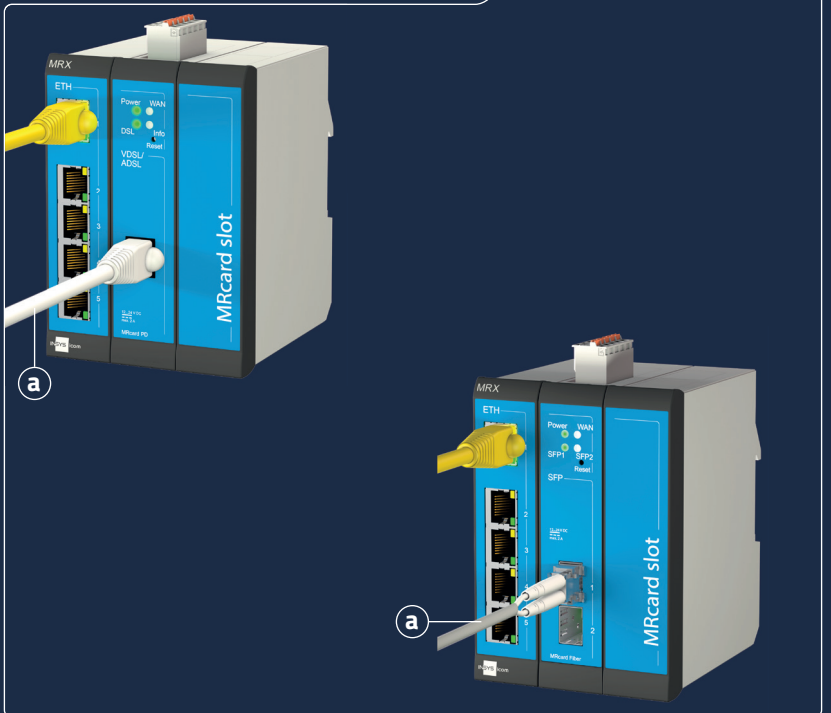

**a** Verbinden Sie die DSL-Anschlussleitung / das SFP-Modul mit Glasfaserleitung mit der Buchse **VDSL/ADSL** bzw. **SFP 1**.